## *Ю.П. Рак, д-р техн. наук, професор, О.Б. Зачко, канд. техн. наук (Львівський державний університет безпеки життєдіяльності)*

## **УДОСКОНАЛЕННЯ ПРОЦЕСУ ПРИЙНЯТТЯ ПРОЕКТНИХ РІШЕНЬ ДЛЯ ЛІКВІДАЦІЇ ПОЖЕЖІ ЗАСОБАМИ КОМП'ЮТЕРНОГО ТРЕНАЖЕРА**

Розглядається процес прийняття рішень під час ліквідації пожежі в житловому секторі на основі проектно-орієнтованого підходу. Запропоновано типову структуру комп'ютерного тренажера з відпрацювання прийняття проектних рішень при ліквідації пожежі. Охарактеризовано основні компоненти комп'ютерного тренажера. Розроблено комп'ютерний тренажер з відпрацювання процесу прийняття проектних рішень під час ліквідації пожежі в житловому секторі з доступом через систему «Віртуальний університет».

**Ключові слова:** прийняття рішень, проектні рішення, комп'ютерний тренажер, інформаційні технології, пожежа

**Вступ.** Сучасний розвиток науки і техніки сприяє розробці різноманітних методів та засобів профілактики пожеж в житловому секторі. Проте, кількість пожеж у житловому секторі не знижується, а процес їх ліквідації в великій мірі залежить від правильності та своєчасності прийняття рішень керівником. Проблема прийняття рішень під час ліквідації пожеж стає дедалі гострішою, оскільки кількість потенційних джерел підвищеної небезпеки в житловому секторі зростає, а шкода від їхнього необережного використання стає значнішою.

Ліквідацію пожежі в житловому секторі ми розглядаємо як проект, тобто унікальний комплекс заходів, який має свій початок та завершення з притаманними йому матеріальними, трудовими та фінансовими ресурсами. Керівник ліквідації пожежі приймає рішення стосовно цього комплексу заходів, його послідовності, тобто в даному випадку він є особою, що приймає проектні рішення від правильності та точності яких і залежить успішна ліквідація пожежі, тобто завершення проекту. Моделювання процесу прийняття проектних рішень можна реалізувати за допомогою комп'ютерного тренажера з динамічним сценарієм, який мінятиметься залежно від прийнятих керівником проекту рішень.

**Метою роботи** є розробка комп'ютерного тренажера з відпрацювання прийняття проектних рішень під час ліквідації пожежі в житловому секторі.

**Основна частина.** В сучасних тренажерах та програмах підготовки і навчання закладаються принципи розвитку практичних здібностей з одночасною теоретичною підготовкою. Реалізація такого підходу стала можливою завдяки реалізації розробленої формально-логічної моделі проектування комп'ютерного тренажера [1], а також здешевлення електроннообчислювальної техніки та розширення використання технологій віртуальної реальності [2-3].

В загальному випадку комп'ютерний тренажер є програмним комплексом, що має структуру, модель якої представлена на рис. 1. Розглянемо основні елементи, що формують автоматизований тренажерний навчальний комплекс, зображений на рис. 1.

*Програмно-апаратним середовищем моделювання* може бути персональний комп'ютер із спеціалізованим програмним забезпеченням або багатопроцесорна електроннообчислювальна система. Програмно-апаратне середовище моделювання пов'язане з програмним інтерфейсом через систему вводу-виводу. Програмний інтерфейс може складатися як з панелей управління та контролю, так і відеотерміналів чи розподіленої системи управління. В більшості випадків фізичні властивості програмного інтерфейсу точно або в максимально наближеному стані відповідають конкретному модельованому процесу.

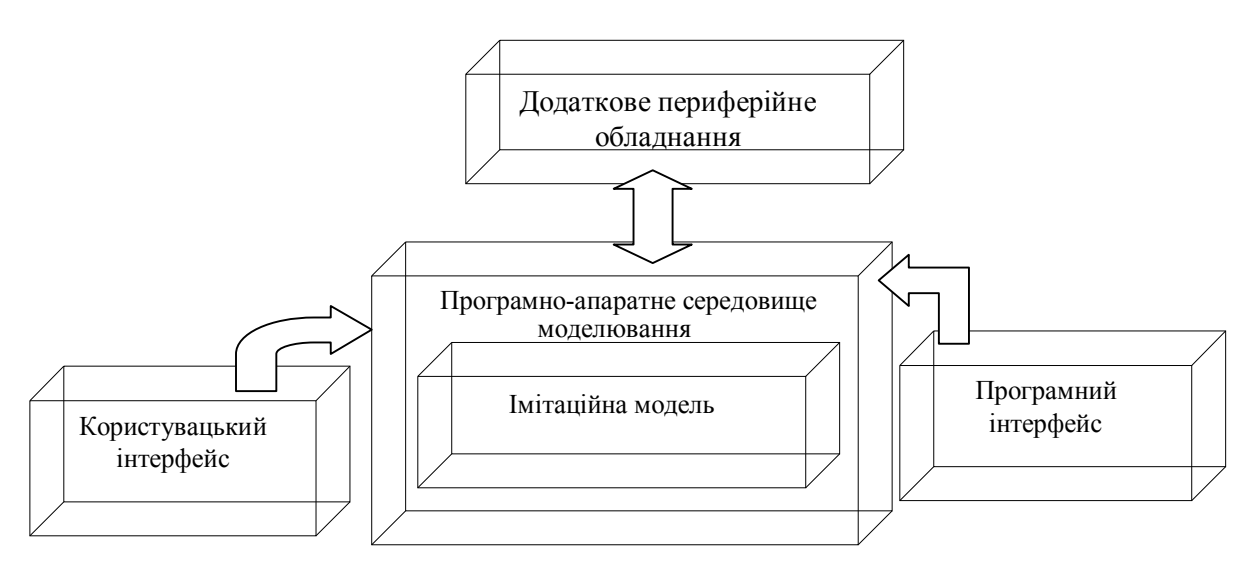

*Рис. 1. Модель комп'ютерного тренажера*

*Імітаційна модель***.** Програмні моделі, використовуються в імітаційному комп'ютері, реалістично відображають взаємодію компонентів і систем модельованого процесу. Це найважливіша частина тренажерної системи, від ступеня наближеності імітаційної моделі якої до реального об'єкта або ситуації залежить якість одержуваних навиків.

*Користувацький інтерфейс***.** Користувацький інтерфейс дає змогу маніпулювати засобами управління з допомогою методів, наближених до реальності. Динамічний стан тренажера повинен бути максимально наближений до стану систем і компонентів реального об'єкта.

*Програмний інтерфейс***.** Програмний інтерфейс дає змогу управляти роботою тренажера, вибирати сценарій тренування і початковий стан імітованого процесу, вводячи або змінюючи зовнішні чинники. Такі завдання може автоматично виконувати і сама імітаційна модель.

*Додаткове периферійне устаткування***.** Периферійне устаткування включає принтери, панелі аварійної сигналізації і будь-яке інше устаткування, необхідне для підвищення реалістичності модельованого оточення або документування процесу тренування.

Окремо слід зазначити клас тренажерів, які не використовують спеціальну апаратну інтерфейсну частину. Це комп'ютерні тренажери, роль інтерфейсу в яких виконують стандартні пристрої введення-виводу комп'ютера: клавіатура, миша, монітор. Використання таких тренажерів доцільне, якщо в модельованих об'єктах і ситуаціях немає необхідності використовувати спеціальне устаткування. Прикладом може бути комп'ютерний тренажер для відпрацювання тактичних навичок з ліквідації пожежі в житловому секторі, який ми розглядаємо.

Цей тренажер створений на основі технологій Flash, що забезпечує його інтерактивність та придатність до використання в Web-застосуваннях на прикладі системи «Віртуальний університет» [4]. Через використання векторної графіки і автоматичної побудови проміжних кадрів цей комп'ютерний тренажер є невеликий за обсягом пам'яті.

При завантажені тренажера, з'являється стартове вікно із його назвою (рис. 1).

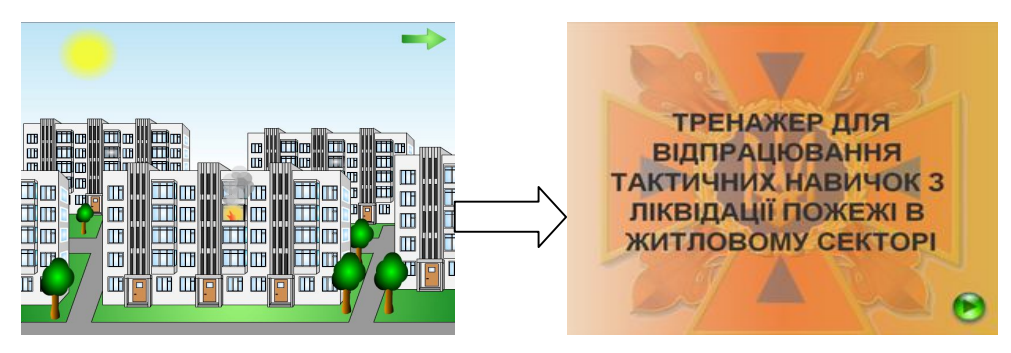

*Рис. 2. Вікно початкової сторінки комп'ютерного тренажера*

Після завантаження програми, користувач буде бачити початкову сцену тренажера. Для подальших дій необхідно натиснути на кнопку у вигляді зеленої стрілки внизу вікна. Після цього з'явиться наступна сцена із зображенням пожежі в житловому будинку на четвертому поверсі. Наступним епізодом сценарію ліквідації пожежі в тренажері є прибуття підрозділу на пожежу (рис. 3). На рис. 3 зображено пожежний автомобіль, який прибув на пожежу, будинок в перерізі, потерпілий, якому необхідна допомога та відображено процес горіння.

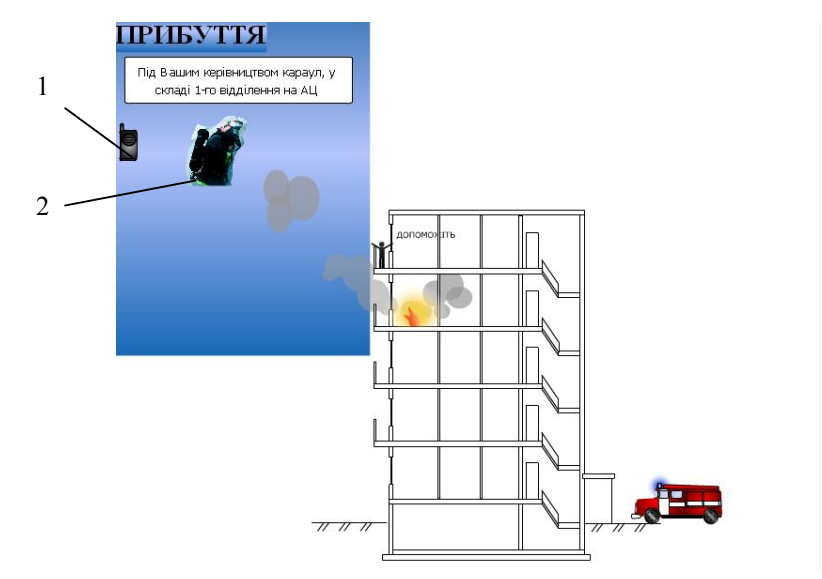

*Рис. 3. Вікно прибуття підрозділу на пожежу в комп'ютерному тренажері*

У цій сцені від користувача вимагається обрати один із двох варіантів дій:

1. «Зв'язок з оперативно-диспетчерською службою», який є можливим при натисканні кнопки у вигляді радіостанції, після чого з'являється короткий діалог з диспетчером і запит на необхідні додаткові підрозділи для проведення рятування [5]. Користувач тренажера може обирати види пожежно-рятувальної техніки, які необхідні для ліквідації пожежі. При невірному виборі пожежного автомобіля з'явиться вікно з інформацією про невірний варіант та пропозиція прийняття нового рішення. При вірному виборі автомобіля призначеного для порятунку в комп'ютерному тренажері з'явиться кнопка «Рятування», натиснувши на яку відображається процес рятування потерпілого за допомогою обраного автомобіля (рис. 4).

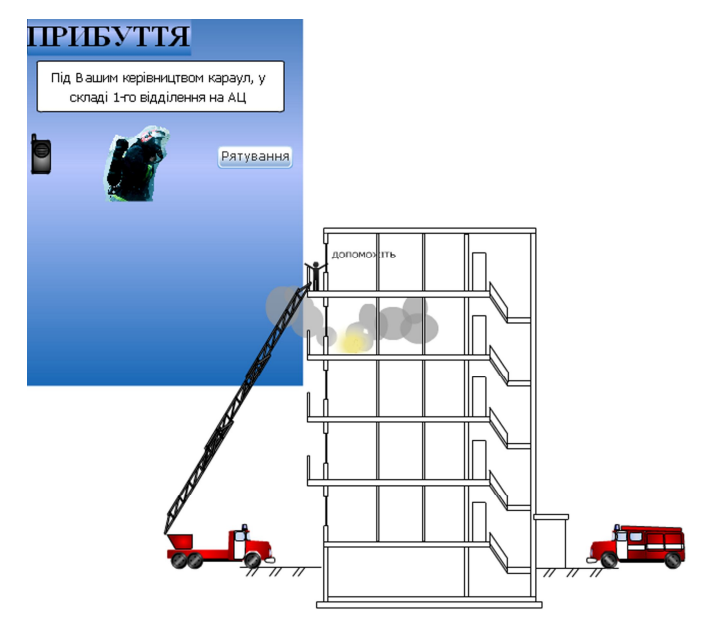

*Рис. 4. Вікно процесу рятування потерпілих в комп'ютерному тренажері*

2. «Розвідка». Натиснувши на цю кнопку біля основного автомобіля, який першим прибув на пожежу, у користувача з'являється можливість організувати ланку газодимозахисної служби (ГДЗС). Ця кнопка переводить тренажер на наступний етап. Цю дію можна виконувати не залежно від того відбувся зв'язок з оперативно-диспетчерською службою чи ні.

Для організації розвідки користувач комп'ютерного тренажера обирає кількість особового складу, з якої повинна складатися ланка та необхідне пожежно-технічне обладнання, з якого комплектується ланка ГДЗС перед заходом у будівлю (рис. 5).

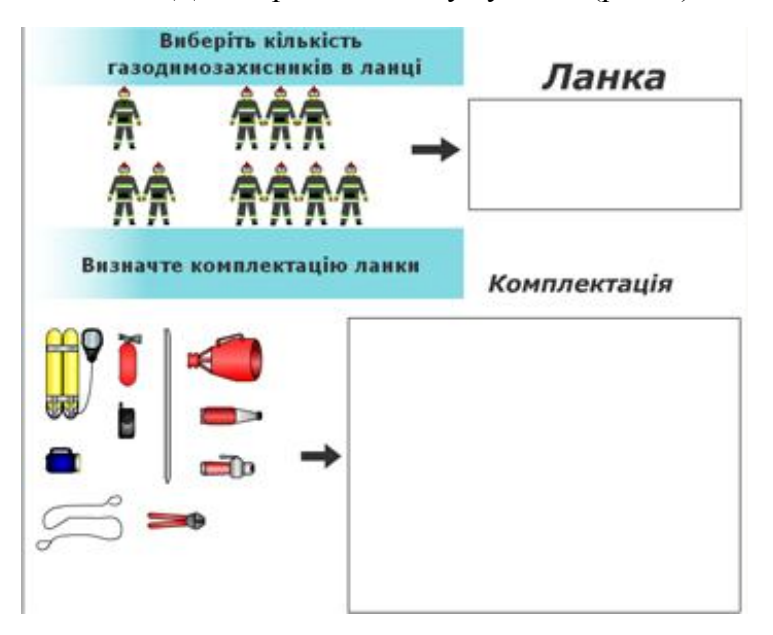

*Рис. 5. Вікно комплектації ланки ГДЗС в комп'ютерному тренажері*

Об'єкти на екрані можна перетягувати в довільному порядку з однієї області в іншу. При правильному виборі кількості осіб в ланці та її комплектації, в комп'ютерному тренажері відбувається перехід на наступний етап (рис. 6).

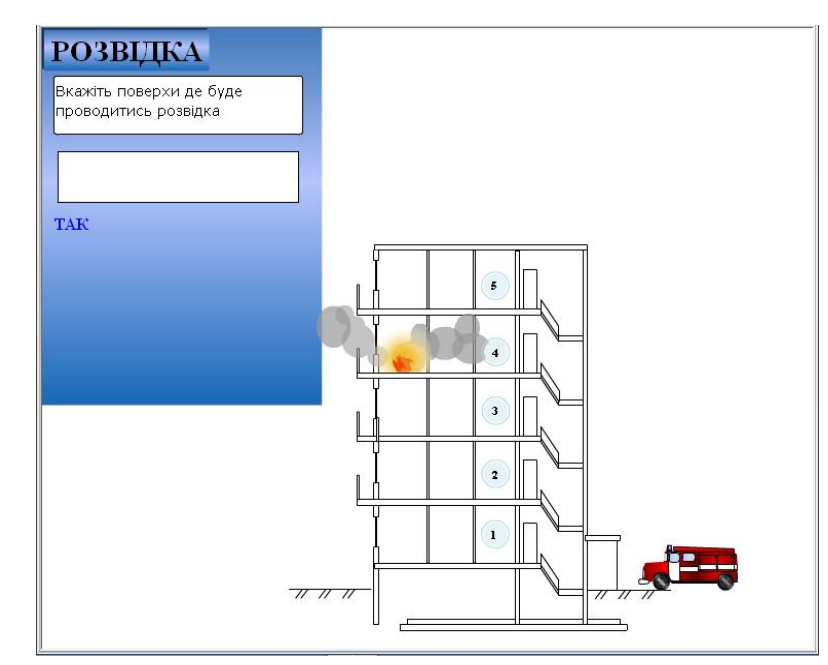

*Рис. 6. Вікно організації розвідки в середовищі комп'ютерного тренажера* 

На цьому етапі користувачу комп'ютерного тренажера необхідно задати поверхи будівлі, на яких буде виконуватися розвідка. При вірному виборі поверхів на яких необхідно провести розвідку, користувач переходить на наступний етап ліквідації пожежі в комп'ютерному тренажері (рис. 7).

На рис. 7 в текстовому полі описано результати розвідки, а на перерізі будівлі з'являється труба газопроводу і рубильник вимкнення електроенергії, які користувач тренажера може вимикати.

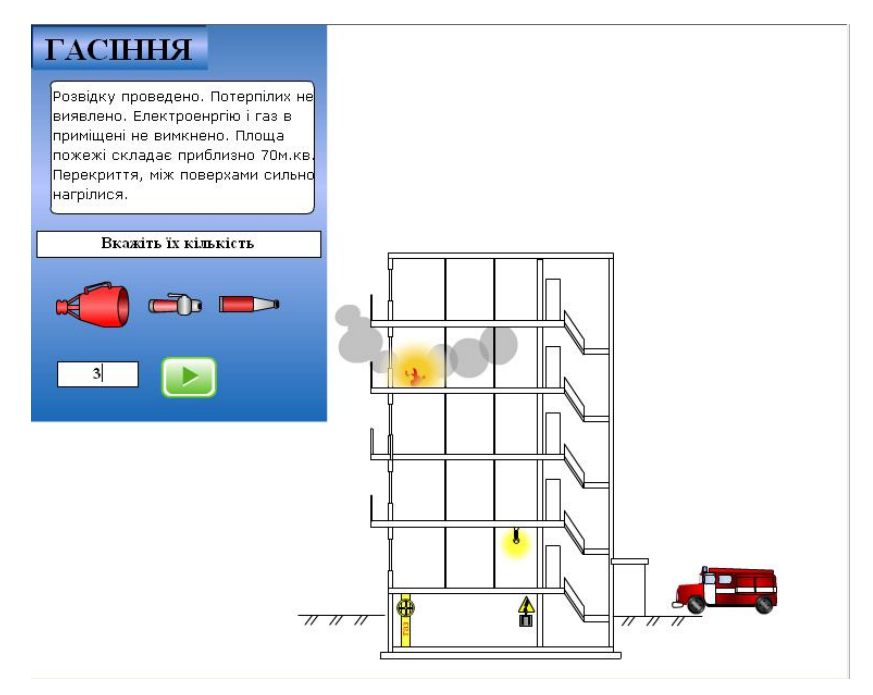

*Рис. 7. Вікно процесу гасіння пожежі в комп'ютерному тренажері*

На цьому етапі користувачеві пропонується обрати один із представлених стволів, який на його думку необхідно застосовувати для гасіння пожежі. При невірному виборі ствола з'явиться повідомлення про помилку. Також користувачу необхідно обрати вид та кількість стволів, які подаються на охолодження. При правильному виконанні необхідних вимог тренажер переходить на етап, на якому потрібно вказати поверхи, куди будуть подаватися стволи на охолодження перекриття. При виконанні всіх умов на екрані буде відображено стадію гасіння пожежі, із подачею стволів на охолодження перекриття (рис. 8).

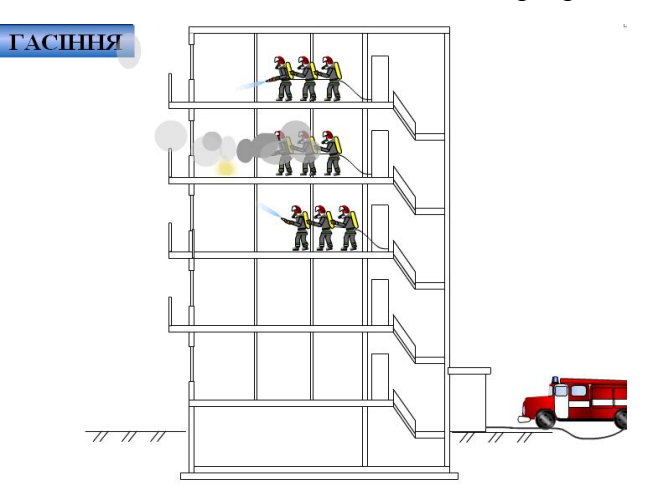

*Рис. 8. Вікно процесу гасіння пожежі в середовищі комп'ютерного тренажера*

Якщо впродовж усього процесу навчання користувач не виконав однієї або декількох умов, то він отримує повідомлення про допущення помилки, яке призвело до матеріальних чи людських втрат. При висвітлені такого вікна завдання вважається не виконаним, а користувачу пропонується пройти весь тренажер спочатку.

**Висновки**. У статті розглянуто науково-практичну задачу розроблення підходів до удосконалення процесу прийняття проектних рішень при ліквідації пожежі в житловому секторі на основі проектно-орієнтованого підходу з використанням комп'ютерних тренажерів. Отримані такі науково-практичні результати:

1. Запропоновано структурну схему комп'ютерного тренажера для відпрацювання процесу прийняття проектних рішень при ліквідації пожежі в житловому секторі на основі проектноорієнтованого підходу, що дає змогу розглядати процес прийняття рішень керівника як сукупність унікальних взаємопов'язаних заходів проекту, необхідних для його завершення.

2. Розроблено комп'ютерний тренажер для удосконалення процесу прийняття рішень керівником ліквідації пожежі з доступом через систему «Віртуальний університет», що дозволяє підвищити правильність прийняття проектних рішень на етапі підготовки керівників проектів.

#### **Список літератури:**

**1. Рак Ю.П.** Формально-логічні моделі проектування комп'ютерного тренажера з відпрацювання тактичних навиків у керівника ліквідації пожежі / Ю.П. Рак, О.Б. Зачко, Т.Є. Рак // Вісник НУ «ЛП» «Комп'ютерні системи та мережі». – 2010. – № 688. – С. 197-204.

**2. Рак Ю.П.** Технологічне проектування в рамках однієї експертної системи / Ю.П. Рак // Комп'ютерні технології друкарства, Праці – Львів, – 1988. – с. 152-169.

**3. Лаврик Т.** Реалізація методу вправ з використанням комп'ютерних тренажерів в умовах дистанційного навчання / Т. Лаврик / Information Tachnologies in Education for ALL – Київ: МННЦІТС, 2006 – С.81-84.

**4. Сайт** віртуального навчального середовища ЛДУ БЖД http://ubgd.lviv.ua/moodle.

**5. Тимчасовий статут** дій у надзвичайних ситуаціях. Частина ІІ (Гасіння пожеж. Органи управління, пожежно-рятувальні підрозділи Оперативно-рятувальної служби цивільного захисту), затверджений наказом МНС України від 07.02.2008 № 96.

*Ю.П. Рак, О.Б. Зачко*

# **УСОВЕРШЕНСТВОВАНИЕ ПРОЦЕССА ПРИНЯТИЯ ПРОЕКТНЫХ РЕШЕНИЙ ДЛЯ ЛИКВИДАЦИИ ПОЖАРА СРЕДСТВАМИ КОМПЬЮТЕРНОГО ТРЕНАЖЕРА**

Рассматривается процесс принятия решений при ликвидации пожара в жилом секторе на основе проектно-ориентированного подхода. Предложена типичная структура компьютерного тренажера по отработке принятия проектных решений при ликвидации пожара. Охарактеризованы основные компоненты компьютерного тренажера. Разработан компьютерный тренажер по отработке процесса принятия проектных решений при ликвидации пожара в жилом секторе с доступом через систему «Виртуальный университет».

*Ключевые слова*: принятие решений, проектные решения, компьютерный тренажер, информационные технологии, пожар.

# **IMPROVING THE PROCESS OF PROJECT DECISION-MAKING IN ELIMINATION OF FIRE USING THE COMPUTER SIMULATOR**

The process of project decision-making in elimination of fire in the living area based on the project oriented approach is considered. The typical structure of computer simulator with testing of project decision-making of fire suppression is proposed. The main components of computer simulator are characterized. The computer simulator with testing of project decision-making of fire suppression in the living area with access via the "Virtual University" is developed.

*Key words:* decision making, project decisions, computer simulator, information technology, fire.

经合金